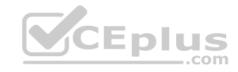

## HP.Premium.HPE6-A15.by.VCEplus.105q

Number: HPE6-A15 VCEplus

Passing Score: 800 Time Limit: 120 min File Version: 3.3

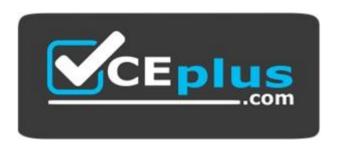

**Exam Code: HPE6-A15** 

Exam Name: Aruba Certified ClearPass Professional 6.5

**Certification Provider: HP** 

**Corresponding Certification: HP ACCP** 

Website: www.vceplus.com

Free Exam: https://vceplus.com/exam-hpe6-a15/

Questions & Answers Exam Engine is rigorously checked before being put up for sale. We make sure there is nothing irrelevant in HPE6-A15 exam products and you get latest questions. We strive to deliver the best HPE6-A15 exam product for top grades in your first attempt.

Website: https://vceplus.com

VCE to PDF Converter: https://vceplus.com/vce-to-pdf/Facebook: https://www.facebook.com/VCE.For.All.VN/

Twitter: https://twitter.com/VCE\_Plus

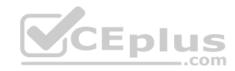

#### **QUESTION 1**

Refer to the exhibit.

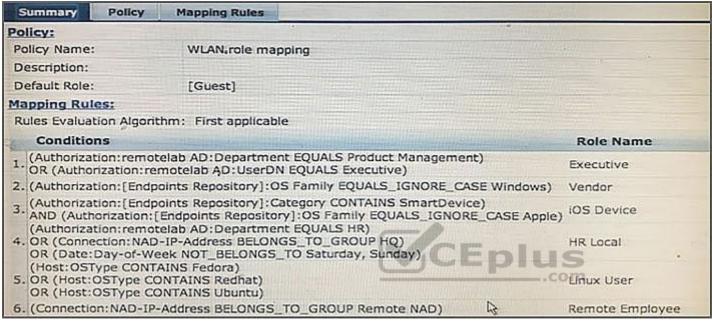

An AD user's department attribute value is configured as "QA". The user authenticates from a laptop running MAC OS X. Which role is assigned to the user in ClearPass?

- A. HR Local
- B. Remote Employee
- C. [Guest]
- D. Executive
- E. IOS Device

Correct Answer: C Section: (none) Explanation

## **Explanation/Reference:**

Explanation:

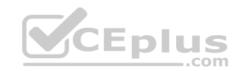

None of the Listed Role Name conditions are met.

#### **QUESTION 2**

Refer to the exhibit.

|                   |               | on » Sources » Add - remotelab<br>irces - remotelab AD | AD                  |                 |
|-------------------|---------------|--------------------------------------------------------|---------------------|-----------------|
| Summary           | General       | Primary Attributes                                     |                     |                 |
| Specify filter of | ueries used t | to fetch authentication and author                     | rization attributes |                 |
| Filter Name       |               | Attribute Name                                         | Alias Name          | Enabled As      |
| 1. Authentication |               | dn                                                     | UserDN              | (III)           |
|                   |               | department                                             | Department          | Role, Attribute |
|                   |               | title                                                  | Title               | Attribute       |
|                   |               | company                                                | company             |                 |
|                   |               | memberOf                                               | memberOf            | Role, Attribute |
|                   |               | telephoneNumber                                        | Phone               | Attribute       |
|                   |               | mail                                                   | Email               | Attribute       |

Based on the Attribute configuration shown, which statement accurately describes the status of attribute values?

- A. Only the attribute values of department and memberOf can be used in role mapping policies.
- B. The attribute values of department, title, memberOf, telephoneNumber, and mail are directly applied as ClearPass.
- C. Only the attribute value of company can be used in role mapping policies, not the other attributes.
- D. The attribute values of department and memberOf are directly applied as ClearPass roles.
- E. Only the attribute values of title, telephoneNumber, and mail can be used in role mapping policies.

Correct Answer: D Section: (none) Explanation

## **Explanation/Reference:**

#### **QUESTION 3**

Which components can use Active Directory authorization attributes for the decision-making process? (Select two.)

- A. Profiling policy
- B. Certificate validation policy

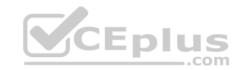

C. Role Mapping policy

D. Enforcement policy

E. Posture policy

Correct Answer: CD Section: (none) Explanation

## Explanation/Reference:

Explanation:

C: Role Mappings Page - Rules Editor Page Parameters

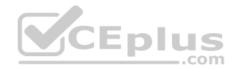

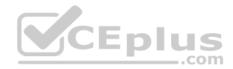

| Parameter | Description                                                                                                    |
|-----------|----------------------------------------------------------------------------------------------------|
| Туре      | The rules editor appears throughout the Policy Manager interface. It exposes different namespace dictionaries depending on context. (Refer to Namespaces.) In the role mapping context, Policy Manager allows attributes from following namespaces: Application Application:ClearPass Authentication Authorization Authorization Authorization: <a href="a uthorization-source_instance">a uthorization-source_instance</a> - Policy Manager shows each instance of the authorization source for which attributes have been configured to be fetched are shown in the attributes drop-down list.  Certificate |
|           | <ul> <li>Connection</li> <li>Date</li> <li>Device</li> <li>Endpoint</li> <li>GuestUser</li> <li>Host</li> <li>LocalUser</li> <li>Onboard</li> <li>TACACS</li> <li>RADIUS - All enabled RADIUS vendor dictionaries.</li> </ul>                                                                                                    |
| Name      | Displays the drop-down list of attributes present in the selected namespace.                                                                                                    |
| Operator  | Displays the drop-down list of context-appropriate (with respect to the attribute data type) operators. Operators have the obvious meaning; for stated definitions of operator meaning, refer to Operators.                                                                                                    |
| Value     | Depending on attribute data type, this may be a free-form (one or many line) edit box, a drop-down list, or a time/date widget.                                                                                                    |

D: Enforcement Policy Attributes tab Parameters

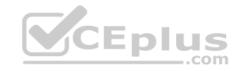

| Attribute                                                            | Description                                                                                             |
|----------------------------------------------------------------------|----------------------------------------------------------------------------------------------------|
| Туре:                                                                | Select the type of attributes from the drop-down list.                                                  |
| Host                                                                 | See <u>Host Namespaces</u>                                                                              |
| Authentication                                                       | See Authentication Namespaces                                                                           |
| Connection                                                           | See Connection Namespaces                                                                               |
| Application                                                          | See Application Namespace                                                                               |
| Radius:IETF Radius:Cisco Radius:Microsoft Radius:Avenda Radius:Aruba | See RADIUS Namespaces                                                                                   |
| Name                                                                 | The options displayed for the Name attribute depend on the Type attribute that was selected.            |
| Value                                                                | The options displayed for the Value attribute depend on the Type and Name attributes that were selected |

References: http://www.arubanetworks.com/techdocs/ClearPass/Aruba\_CPPMOnlineHelp/Content/CPPM\_UserGuide/identity/RoleMappingPolicies.html http://www.arubanetworks.com/techdocs/ClearPass/Aruba\_CPPMOnlineHelp/Content/CPPM\_UserGuide/PolicySim/PS\_Enforcement\_Policy.htm

### **QUESTION 4**

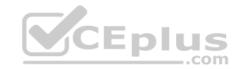

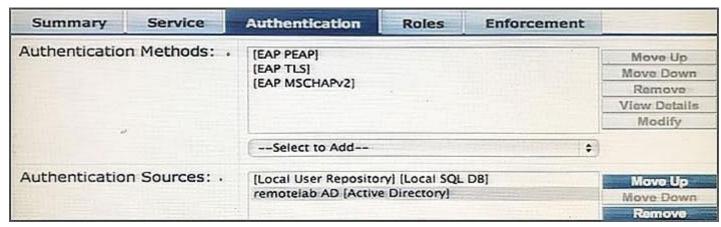

Based on the Authentication sources configuration shown, which statement accurately describes the outcome if the user is not found?

- A. If the user is not found in the remotelab AD but is present in the local user repository, a reject message is sent back to the NAD.
- B. If the user is not found in the local user repository but is present in the remotelab AD, a reject message is sent back to the NAD.
- C. If the user is not found in the local user repository a reject message is sent back to the NAD.
- D. If the user is not found in the local user repository and remotelab AD, a reject message is sent back to the NAD.
- E. If the user is not found in the local user repository a timeout message is sent back to the NAD.

Correct Answer: D Section: (none) Explanation

## Explanation/Reference:

Explanation:

Policy Manager looks for the device or user by executing the first filter associated with the authentication source.

After the device or user is found, Policy Manager then authenticates this entity against this authentication source. The flow is outlined below:

- \* On successful authentication, Policy Manager moves on to the next stage of policy evaluation, which collects role mapping attributes from the authorization sources.
- \* Where no authentication source is specified (for example, for unmanageable devices), Policy Manager passes the request to the next configured policy component for this service.\* If Policy Manager does not find the connecting entity in any of the configured authentication sources, it rejects the request. References: ClearPass Policy Manager 6.5 User Guide (October 2015), page 134

https://community.arubanetworks.com/aruba/attachments/aruba/SoftwareUserReferenceGuides/52/1/ClearPass%20Policy%20Manager%206.5%20User%20Guide.pdf

#### **QUESTION 5**

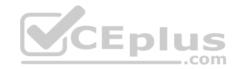

Which authorization servers are supported by ClearPass? (Select two.)

- A. Aruba Controller
- B. LDAP server
- C. Cisco Controller
- D. Active Directory
- E. Aruba Mobility Access Switch

Correct Answer: BD Section: (none) **Explanation** 

## **Explanation/Reference:**

Explanation:

Authentication Sources can be one or more instances of the following examples:

- \* Active Directory
- \* LDAP Directory
- \* SQL DB
- \* Token Server

\* Token Server

\* Policy Manager local DB

References: ClearPass Policy Manager 6.5 User Guide (October 2015), page 114

https://community.arubanetworks.com/aruba/attachments/aruba/SoftwareUserReferenceGuides/52/1/ClearPass%20Policy%20Manager%206.5%20User%

20Guide.pdf

#### **QUESTION 6**

Which CLI command is used to upgrade the image of a ClearPass server?

- A. Image update
- B. System upgrade
- C. Upgrade image
- D. Reboot
- E. Upgrade software

Correct Answer: B Section: (none) **Explanation** 

## **Explanation/Reference:**

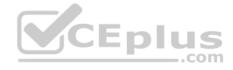

#### Explanation:

When logged in as appadmin, you can manually install the Upgrade and Patch binaries imported via the CLI using the following commands: \* system update (for patches)

\* system upgrade (for upgrades)

References: ClearPass Policy Manager 6.5 User Guide (October 2015), page 564

https://community.arubanetworks.com/aruba/attachments/aruba/SoftwareUserReferenceGuides/52/1/ClearPass%20Policy%20Manager%206.5%20User% 20Guide.pdf

#### **QUESTION 7**

Which steps are required to use ClearPass as a TACACS+ Authentication server for a network device? (Select two.)

- A. Configure a TACACS Enforcement Profile on ClearPass for the desired privilege level.
- B. Configure a RADIUS Enforcement Profile on ClearPass for the desired privilege level.
- C. Configure ClearPass as an Authentication server on the network device.
- D. Configure ClearPass roles on the network device.
- E. Enable RADIUS accounting on the NAD.

Correct Answer: AC Section: (none) Explanation

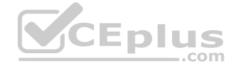

## **Explanation/Reference:**

Explanation:

You need to make sure you modify your policy (Configuration » Enforcement » Policies » Edit - [Admin Network Login Policy]) and add your AD group settings in to the corresponding privilege level.

#### **QUESTION 8**

What is the purpose of Operator Profiles?

- A. to enforce role based access control for Aruba Controllers
- B. to enforce role based access control for ClearPass Policy Manager admin users
- C. to enforce role based access control for ClearPass Guest Admin users
- D. to assign ClearPass roles to guest users
- E. to map AD attributes to admin privilege levels in ClearPass Guest

Correct Answer: C Section: (none) Explanation

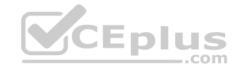

## **Explanation/Reference:**

Explanation:

An operator profile determines what actions an operator is permitted to take when using ClearPass Guest.

References: http://www.arubanetworks.com/techdocs/ClearPass/CPGuest\_UG\_HTML\_6.5/Content/OperatorLogins/OperatorProfiles.htm

#### **QUESTION 9**

Refer to the exhibit.

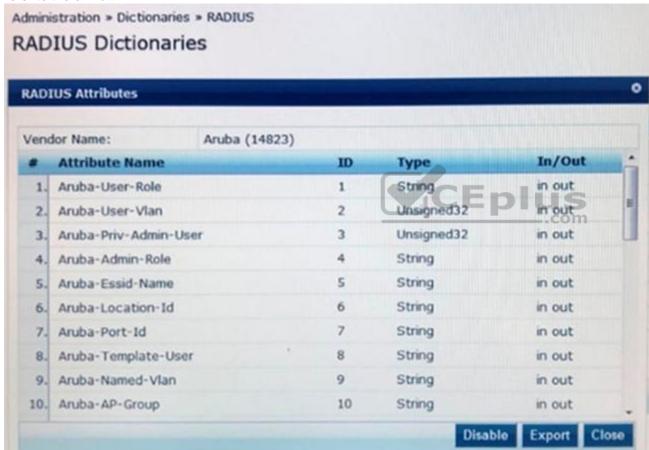

In the Aruba RADIUS dictionary shown, what is the purpose of the RADIUS attributes?

A. to gather and send Aruba NAD information to ClearPass

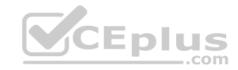

- B. to gather information about Aruba NADs for ClearPass
- C. to send information via RADIUS packets to Aruba NADs
- D. to send information via RADIUS packets to clients
- E. to send CoA packets from ClearPass to the Aruba NAD

Correct Answer: C Section: (none) Explanation

## **Explanation/Reference:**

#### **QUESTION 10**

Refer to the exhibit.

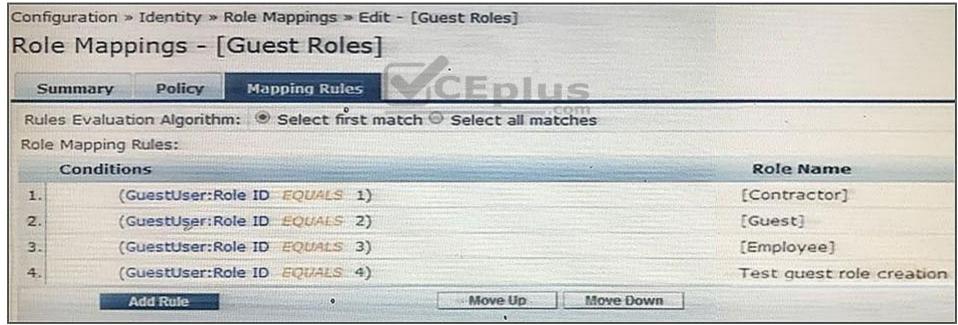

Based on the Guest Role Mapping Policy shown, what is the purpose of the Role Mapping Policy?

- A. to display a role name on the Self-registration receipt page
- B. to send a firewall role back to the controller based on the Guest User's Role ID

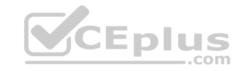

- C. to assign Controller roles to guests
- D. to assign three roles of [Contractor], [Guest] and [Employee] to every guest user
- E. to create additional account roles for guest administrators to assign to guest accounts

Correct Answer: C Section: (none) **Explanation** 

#### Explanation/Reference:

#### **QUESTION 11**

A customer wants all guests who access a company's guest network to have their accounts approved by the receptionist, before they are given access to the network. How should the network administrator set this up in ClearPass? (Select two.)

- A. Enable sponsor approval confirmation in Receipt actions.
- B. Configure SMTP messaging in the Policy Manager.
- C. Configure a MAC caching service in the Policy Manager.
- E. Enable sponsor approval in the captive portal authentication profile on the NAD.

Correct Answer: AD Section: (none) **Explanation** 

## Explanation/Reference:

Explanation:

A: Sponsored self-registration is a means to allow guests to self-register, but not give them full access until a sponsor (could even be a central help desk) has approved the request. When the registration form is completed by the guest/user, an on screen message is displayed for the guest stating the account requires approval.

Guests are disabled upon registration and need to wait on the receipt page for the confirmation until the login button gets enabled. D. Device Mac Authentication is designed for authenticating guest devices based on their MAC address.

References: ClearPass Policy Manager 6.5 User Guide (October 2015), page 94

https://community.arubanetworks.com/aruba/attachments/aruba/SoftwareUserReferenceGuides/52/1/ClearPass%20Policy%20Manager%206.5%20User% 20Guide.pdf

#### **QUESTION 12**

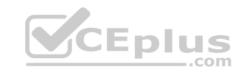

## Home >> Configuration >> Web Logins

# **RADIUS Web Login**

Use this form to make changes to the RADIUS Web Login Guest Network.

|                    | RADIUS Web Login Editor                                                   |
|--------------------|---------------------------------------------------------------------------|
| * Name:            | Guest Network                                                             |
| 5                  | Enter a name for this web login page.                                     |
| Page Name:         | Aruba_login                                                               |
|                    | Enter a page name for this web login.                                     |
|                    | The web login be accessible from "/guest/page_name.php".                  |
| Description:       |                                                                           |
|                    |                                                                           |
|                    |                                                                           |
|                    | Comments or descriptive text about the web login.                         |
| * Vendor Settings: | Aruba Networks ▼ .com                                                     |
|                    | Select a predefined group of settings suitable for standard network       |
| <u> </u>           | configurations.                                                           |
| Address:           | securelogin arubanetworks.com                                             |
|                    | Enter the IP address or hostname of the vendor's product here.            |
| Secure Login:      | Use vendor default ▼                                                      |
| ×                  | Select a security option to apply to the web login process.               |
| Dynamic Address:   | The controller will send the IP to submit credentials                     |
|                    | In multi-controller deployments, it is often required to post credentials |
|                    | to different addresses. The address above will be used whenever the       |
|                    | parameter is not available or fails.                                      |

When configuring a Web Login Page in ClearPass Guest, the information shown is displayed. What is the page name field used for?

A. for forming the Web Login Page URL

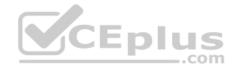

- B. for Administrators to access the PHP page, but not guests
- C. for Administrators to reference the page only
- D. for forming the Web Login Page URL where Administrators add guest users
- E. for informing the Web Login Page URL and the page name that guests must configure on their laptop wireless supplicant.

Correct Answer: A Section: (none) Explanation

### Explanation/Reference:

Explanation:

The Page Name is an identifier page name that will appear in the URL -- for example, "/guest/page\_name.php". References: http://www.arubanetworks.com/techdocs/ClearPass/CPGuest\_UG\_HTML\_6.5/Content/Configuration/CreateEditWebLogin.htm

#### **QUESTION 13**

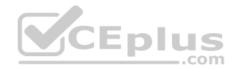

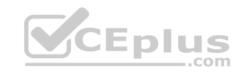

## Home >> Configuration >> Web Logins

# **RADIUS Web Login**

Use this form to make changes to the RADIUS Web Login Guest Network.

|                                               | RADIUS Web Login Editor                                                                                                    |  |  |
|-----------------------------------------------|----------------------------------------------------------------------------------------------------|--|--|
| * Name:                                       | Guest Network                                                                                                    |  |  |
|                                               | Enter a name for this web login page.                                                                                                    |  |  |
| Page Name:                                    | Aruba_login                                                                                                    |  |  |
| [ACT]                                         | Enter a page name for this web login.  The web login be accessible from "/guest/page_name.php".                                                                                                    |  |  |
| Description:                                  | Comments or descriptive text about the web login.                                                                                                    |  |  |
| * Vendor Settings:                            | Aruba Networks ▼                                                                                                    |  |  |
|                                               | Select a predefined group of settings suitable for standard network configurations.                                                                                                    |  |  |
| Address:                                      | securelogin arubanetworks.com                                                                                                    |  |  |
|                                               | Enter the IP address or hostname of the vendor's product here.                                                                                                    |  |  |
| Secure Login:                                 | Use vendor default ▼                                                                                                    |  |  |
| 1 V 3 V 2 V 1 V 1 V 1 V 1 V 1 V 1 V 1 V 1 V 1 | Select a security option to apply to the web login process.                                                                                                    |  |  |
| Dynamic Address:                              | ddress: The controller will send the IP to submit credentials In multi-controller deployments, it is often required to post credentials to different addresses. The address above will be used whenever the parameter is not available or fails. |  |  |

When configuring a Web Login Page in ClearPass Guest, the information shown is displayed. What is the Address field value 'securelogin.arubanetworks.com' used for?

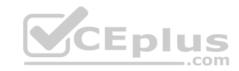

- A. for ClearPass to send a TACACS+ request to the NAD
- B. for appending to the Web Login URL, before the page name
- C. for the client to POST the user credentials to the NAD
- D. for ClearPass to send a RADIUS request to the NAD
- E. for appending to the Web Login URL, after the page name.

Correct Answer: C Section: (none) Explanation

**Explanation/Reference:** 

QUESTION 14
Refer to the exhibit.

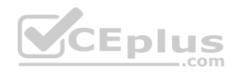

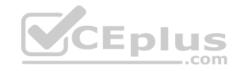

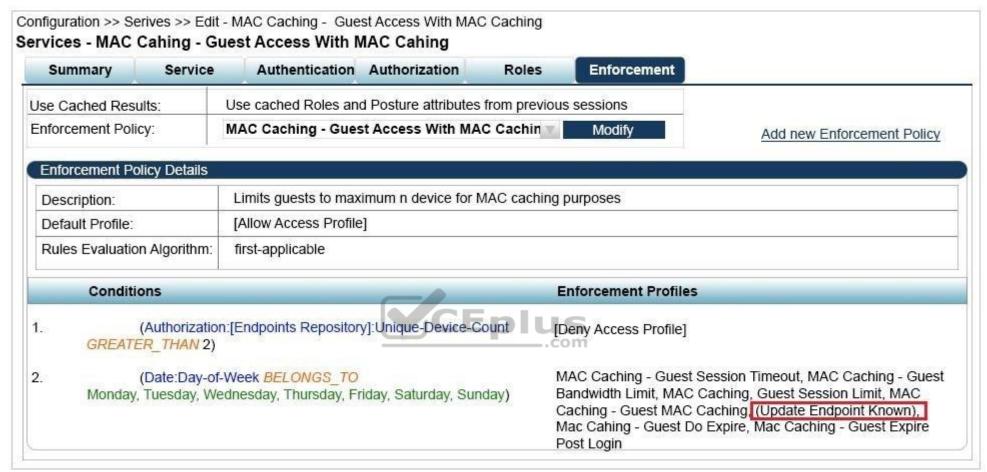

A guest connects to the Guest SSID and authenticates successfully using the guest.php web login page. Based on the MAC Caching service information shown, which statement about the guests' MAC address is accurate?

- A. It will be visible in the Guest User Repository with Unknown Status
- B. It will be deleted from the Endpoint table.
- C. It will be visible in the Guest User Repository with Known Status.
- D. It will be visible in the Endpoints table with Known Status.
- E. It will be visible in the Endpoints table with Unknown Status.

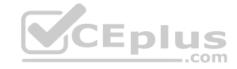

Correct Answer: D Section: (none) Explanation

## **Explanation/Reference:**

#### **QUESTION 15**

A university wants to deploy ClearPass with the Guest module. The university has two types that need to use web login authentication. The first type of users are students whose accounts are in an Active Directory server. The second type of users are friends of students who need to self-register to access the network. How should the service be set up in the Policy Manager for this network?

- A. Guest User Repository and Active Directory server both as authentication sources
- B. Active Directory server as the authentication source, and Guest User Repository as the authorization source
- C. Guest User Repository as the authentication source, and Guest User Repository and Active Directory server as authorization sources
- D. either the Guest User Repository or Active Directory server should be the single authentication source
- E. Guest User Repository as the authentication source and the Active Directory server as the authorization source

Correct Answer: A Section: (none) Explanation

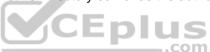

## Explanation/Reference:

#### **QUESTION 16**

An administrator enabled the Pre-auth check for their guest self-registration. At what stage in the registration process in this check performed?

- A. after the user clicks the login button and after the NAD sends an authentication request
- B. after the user self-registers but before the user logs in
- C. after the user clicks the login button but before the NAD sends an authentication request
- D. when a user is re-authenticating to the network
- E. before the user self-registers

Correct Answer: C Section: (none)

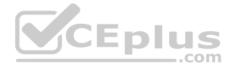

## **Explanation**

## **Explanation/Reference:**

Explanation:

The Onboard template is designed for configuration that allows to perform checks before allowing Onboard provisioning for Bring Your Own Device (BYOD) use-cases. This service creates an Onboard Pre-Auth service to check the user's credentials before starting the device provisioning process. This also creates an authorization service that checks whether a user's device can be provisioned using Onboard.

#### **QUESTION 17**

Refer to the exhibit.

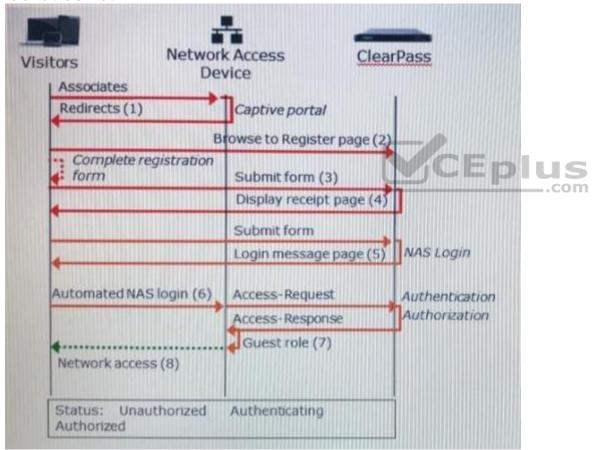

Based on the guest Self-Registration with Sponsor Approval workflow shown, at which stage is an email request sent to the sponsor?

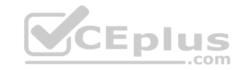

- A. after 'Guest Role (7)'
- B. after 'Login Message page (5)'
- C. after 'Submit form (3)'
- D. after 'Automated NAS login (6)'
- E. after 'Redirects (1)'

**Correct Answer:** C Section: (none) **Explanation** 

## Explanation/Reference:

Explanation:

There's the Self Service part of provisioning one's information.

Then the sponsor/operator part to confirm that guest is valid.

Then the enablement via the sponsor/operator clicking 'confirm'.

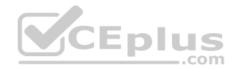

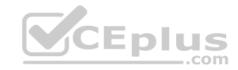

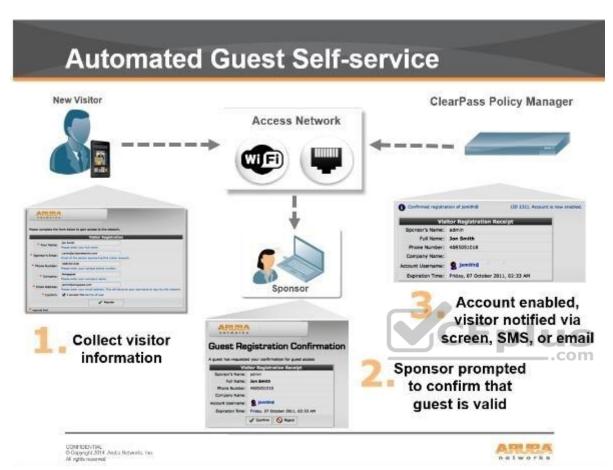

References: https://community.arubanetworks.com/t5/Security/Guest-Captive-Portal-sponsor-approval-architecture/td-p/267625

## **QUESTION 18**

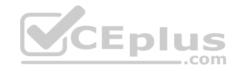

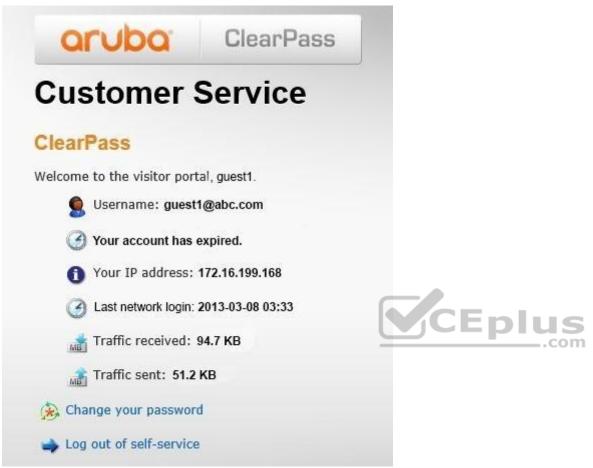

A user logged in to the Self-Service Portal as shown. What do the traffic received and sent statistics present?

- A. the total amount of the traffic the quest transmitted, as seen through RADIUS CoA packets from the client to ClearPass
- B. the total amount of traffic the guest transmitted, as seen through RADIUS accounting messages sent from the NAD to ClearPass
- C. the total amount of traffic the guest transmitted, as seen through RADIUS CoA packets from the NAD to ClearPass
- D. the total amount of traffic the guest transmitted after account expiration, as seen through RADIUS accounting messages sent from the NAD to ClearPass
- E. the total amount of traffic the NAD transmitted to ClearPass, as seen through RADIUS accounting messages from the NAD to ClearPass.

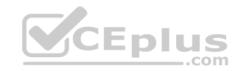

Correct Answer: B Section: (none) Explanation

**Explanation/Reference:** 

#### **QUESTION 19**

Refer to the exhibit.

Use this list view to modify the fields of the form create\_user.

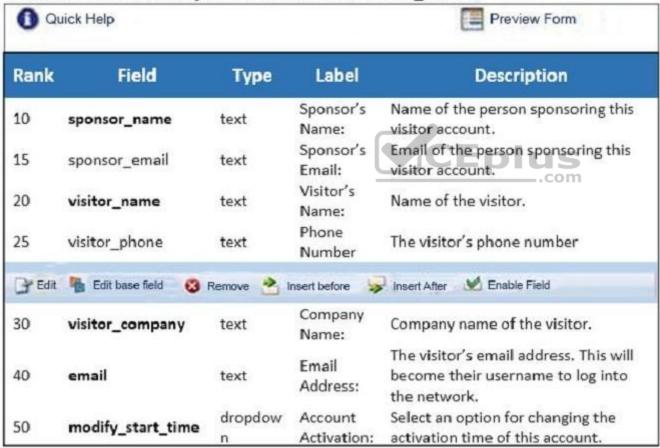

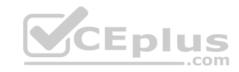

Based on the configuration of the create\_user form shown, which statement accurately describes the status?

- A. The email field will be visible to guest users when they access the web login page.
- B. The visitor\_company field will be visible to operators creating the account.
- C. The visitor\_company field will be visible to the guest users when they access the web login page.
- D. The visitor\_phone field will be visible to the guest users in the web login page.
- E. The visitor\_phone field will be visible to operators creating the account.

Correct Answer: A Section: (none) Explanation

### **Explanation/Reference:**

References: https://community.arubanetworks.com/t5/AAA-NAC-Guest-Access-BYOD/expire-timezone-field-is-not-showing-up-on-the-create-user-form/ta-p/250230

#### **QUESTION 20**

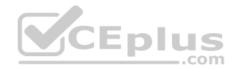

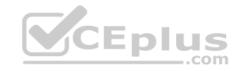

| aptive Portal Authentic                      | cation Profile > default | Show Reference S                        | ave As Reset     |
|----------------------------------------------|--------------------------|-----------------------------------------|------------------|
| Default Role                                 | guest ▼                  | Default Guest Role                      | guest ▼          |
| Redirect Pause                               | 10 sec                   | User Login                              | ✓                |
| Guest Login                                  |                          | Logout popup window                     | ✓                |
| Use HTTP for<br>authentication               |                          | Logon wait minimum wait                 | 5 sec            |
| Logon wait maximum<br>wait                   | 10 sec                   | logon wait CPU<br>utilization threshold | 60 %             |
| Max Authentication failures                  | 0                        | Show FQDN                               |                  |
| Use CHAP (non-<br>standard)                  |                          | Login page                              | /auth/index.html |
| Welcome page                                 | /auth/welcome.html       | Show Welcome Page                       | <b>✓</b>         |
| Add switch IP address in the redirection URL |                          | Allow only one active user session      |                  |
| While List                                   | ▲ Delete  ▼ Add          | Black List                              | ▲ Delete  ▼ Add  |
| Show the acceptable use policy page          |                          |                                         |                  |

Based on the information shown, which field in the Captive Portal Authentication profile should be changed so that guest users are redirected to a page on ClearPass when they connect to the Guest SSID?

- A. both Login and Welcome Page
- B. Default Role
- C. Welcome Page
- D. Default Guest Role
- E. Login Page

**Correct Answer: E**